## **Criação e Alteração de senha de acesso aos computadores da**

## **Sala Pró-aluno/Científica**

Para acessar os computadores é necessário um usuário (número USP) e senha. Siga o procedimento abaixo para obter sua senha:

Acesse o site **intranet.direito.usp.br** e clique no botão Acessar, logo abaixo do logo **ID-FD**.

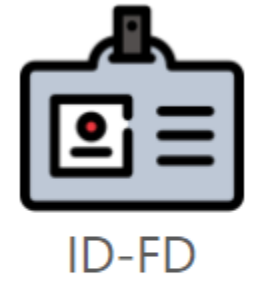

Autenticação na intranet e criação/atualização de senhas do domínio FD (salas pró-aluno e científica)

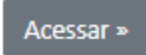

Você será direcionado para a página de autenticação. Entre com seu número USP e senha única:

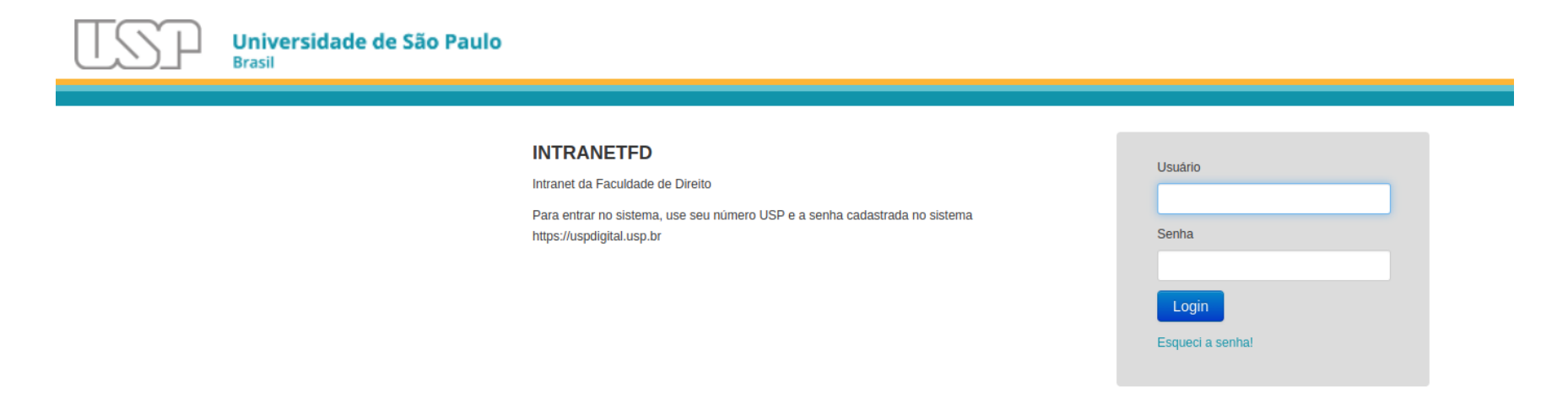

© 1999 - 2022 - Superintendência de Tecnologia da Informação / Universidade de São Paulo

Após um login bem-sucedido, clique no botão **Meu Perfil,** logo abaixo do logo **ID-FD**.

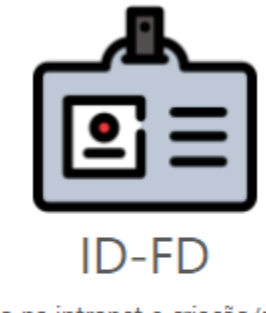

Autenticação na intranet e criação/atualização de senhas do domínio FD (salas pró-aluno e científica)

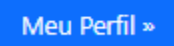

Altere sua senha de acesso aos computadores, após ler e concordar com a **política de segurança da informação.** (Link na página) clique no botão **Atualizar Senha**

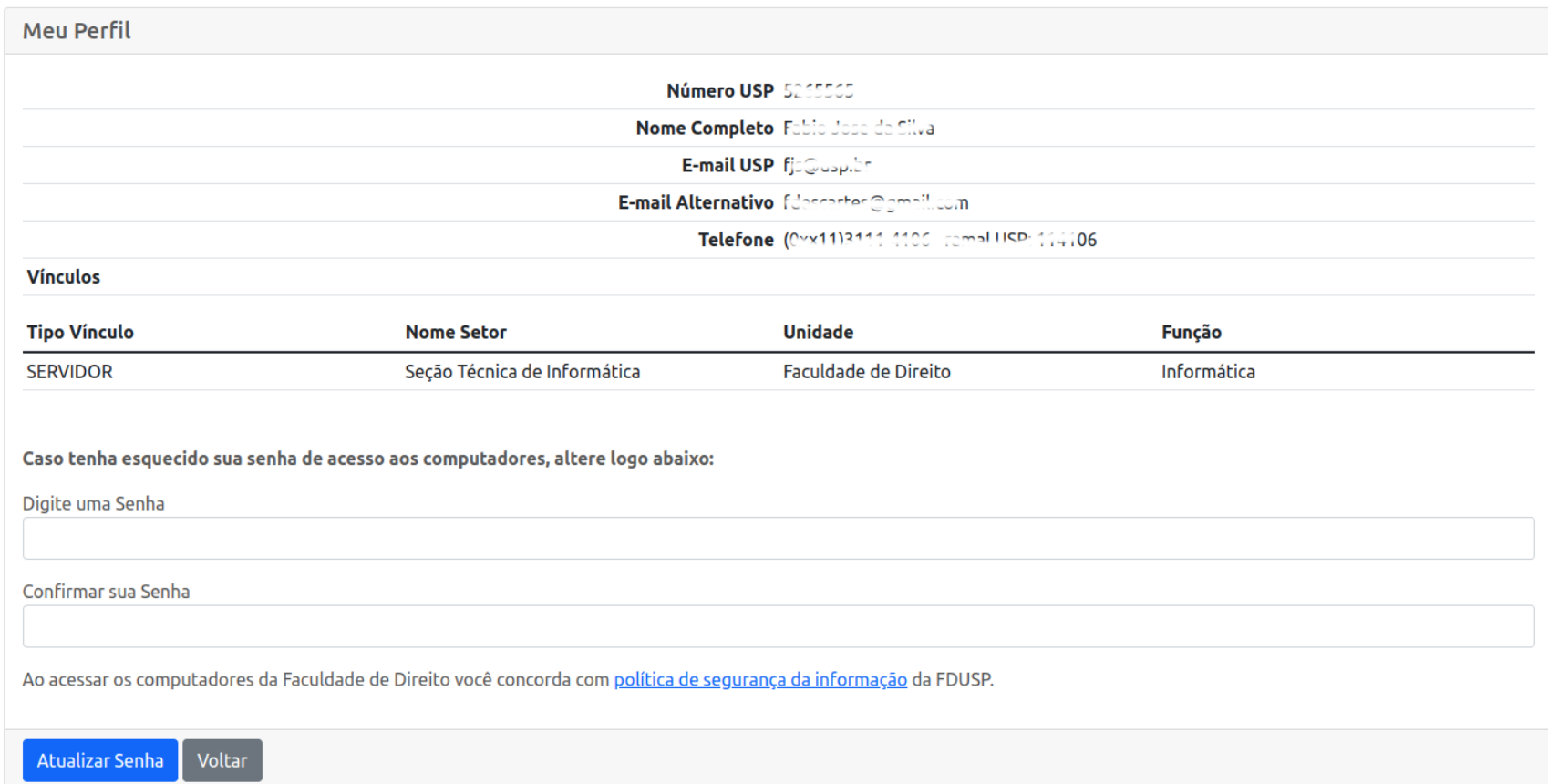

Após alterar sua senha clique no botão **Logout** no canto superior direito.

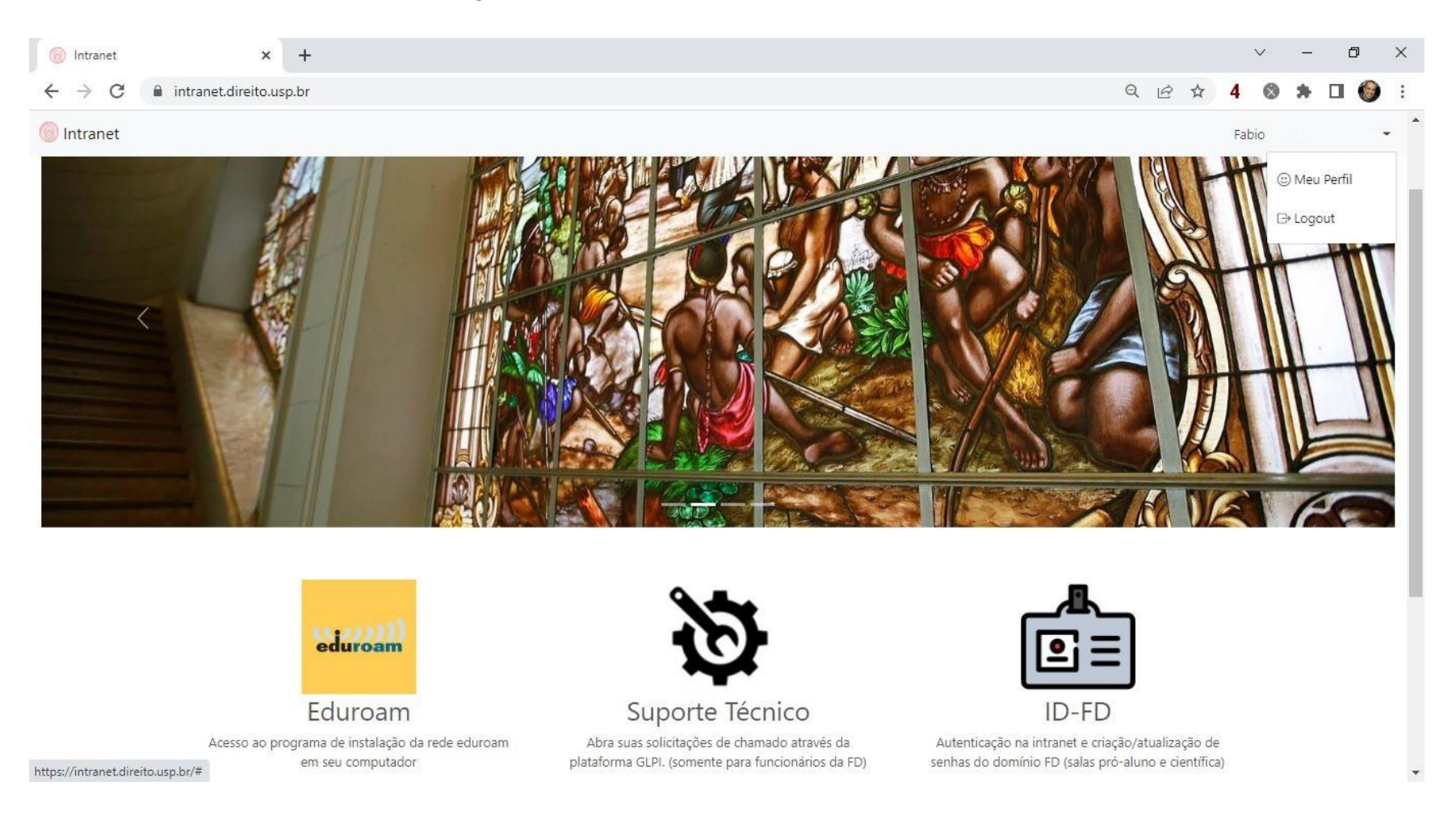